## **MODALITÀ DI ACCESSO AL TEST** *"CONOSCERE SE STESSI"*

## *1.* **Entrare nella pagina del Registro e cliccare su** *Comunicazioni*

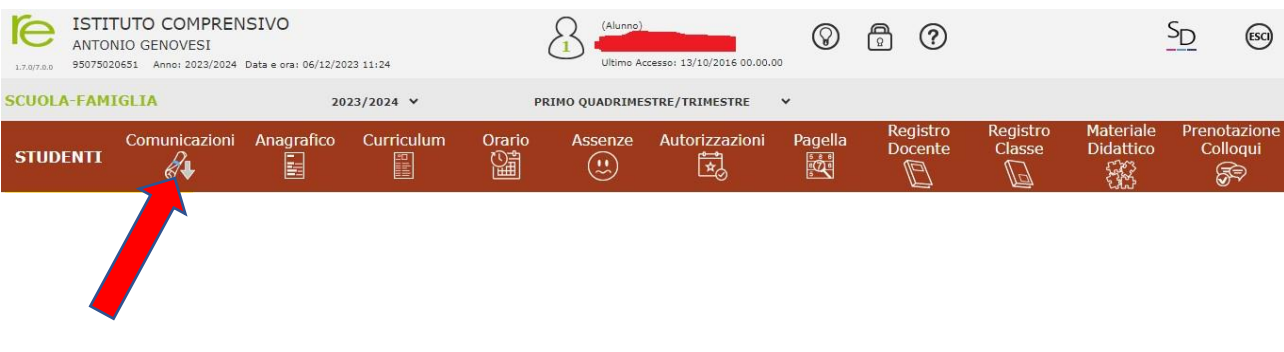

## **2. Cliccare sul simbolo del link**

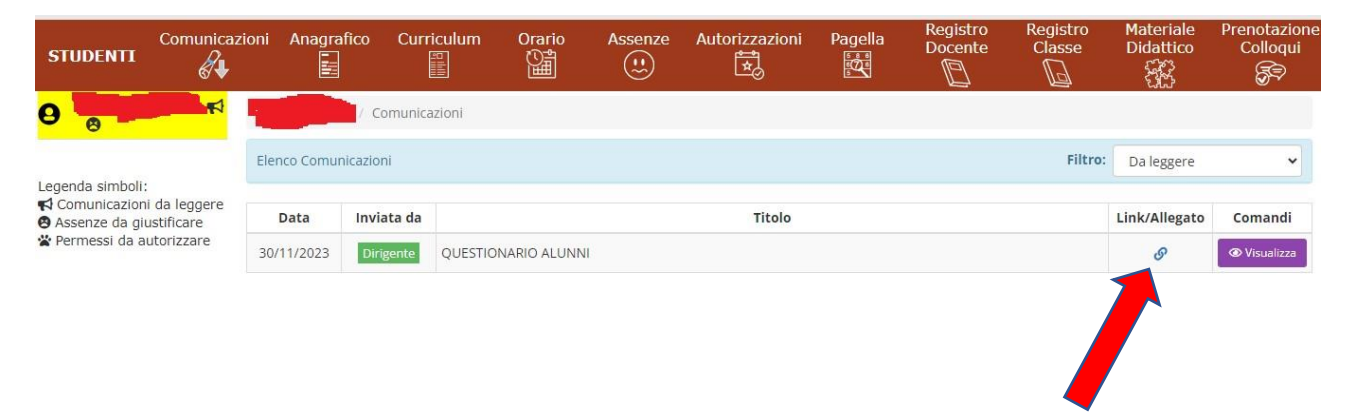

**3. Si aprirà il modulo del test al quale si potrà rispondere**

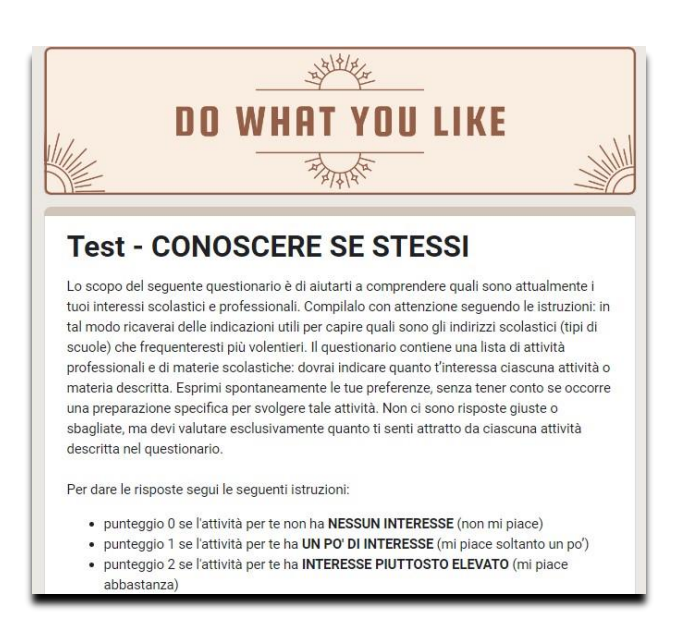